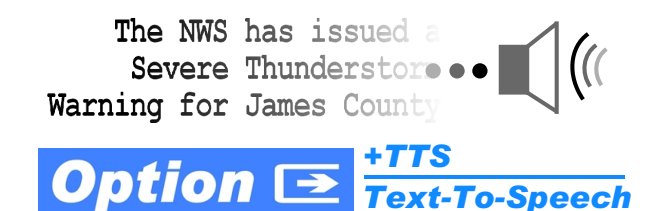

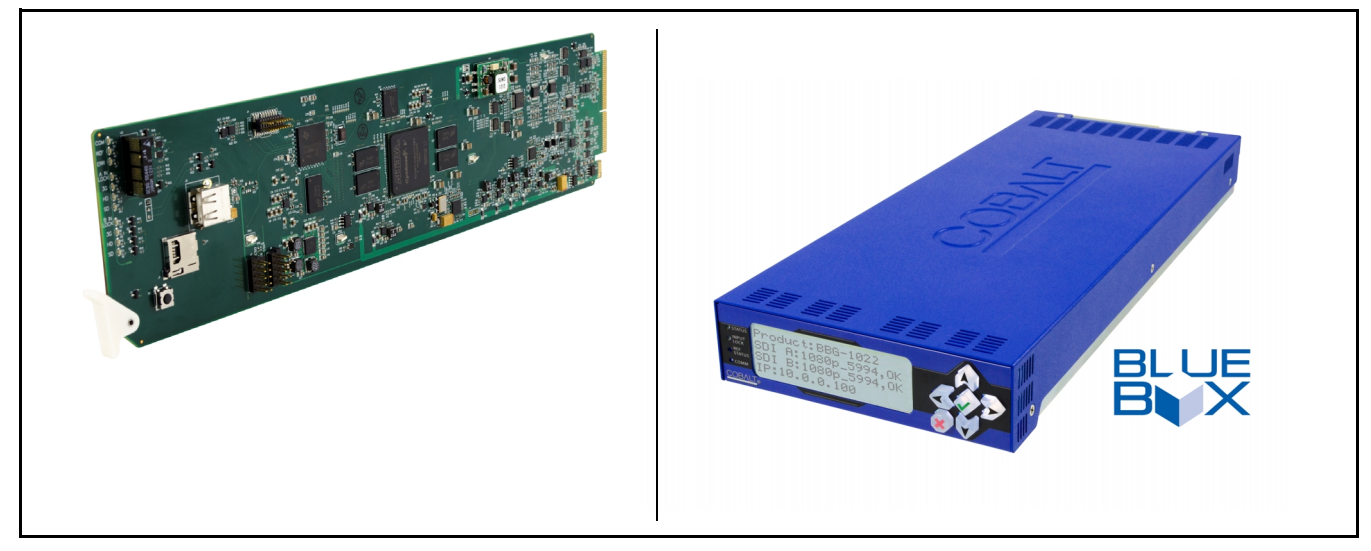

# **Text-To-Speech Option (+TTS) Installation/Setup Manual Supplement**

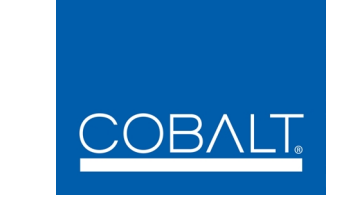

#### **Cobalt Digital Inc.**

2506 Galen Drive Champaign, IL 61821 Voice 217.344.1243 • Fax 217.344.1245 www.cobaltdigital.com

### **Copyright**

#### **©Copyright 2016, Cobalt Digital Inc. All Rights Reserved.**

Duplication or distribution of this manual and any information contained within is strictly prohibited without the express written permission of Cobalt Digital Inc. This manual and any information contained within, may not be reproduced, distributed, or transmitted in any form, or by any means, for any purpose, without the express written permission of Cobalt Digital Inc. Reproduction or reverse engineering of software used in this device is prohibited.

#### **Disclaimer**

The information in this document has been carefully examined and is believed to be entirely reliable. However, no responsibility is assumed for inaccuracies. Furthermore, Cobalt Digital Inc. reserves the right to make changes to any products herein to improve readability, function, or design. Cobalt Digital Inc. does not assume any liability arising out of the application or use of any product or circuit described herein. **This manual is a supplement and is incomplete unless used with an Owner's or Product Manual. Refer to the applicable Product Manual for complete personnel protection and equipment safety information.**

#### **Trademark Information**

**Cobalt®** is a registered trademark of Cobalt Digital Inc.

**Acapela** is a trademark of Acapela Group SA.

**openGear**® is a registered trademark of Ross Video Limited. **DashBoard**™ is a trademark of Ross Video Limited.

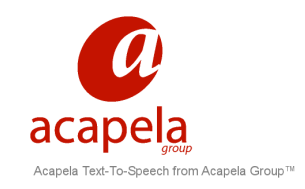

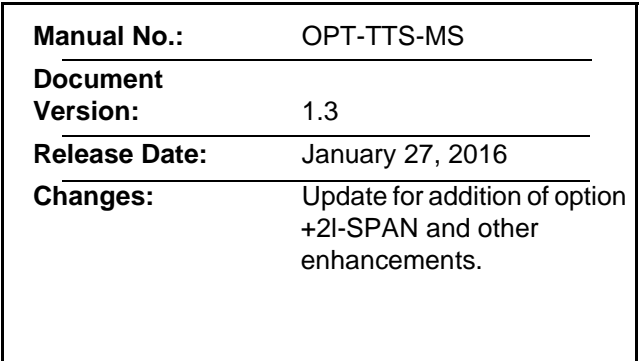

## **Overview**

This manual supplement provides setup and operating instruction for option **+TTS**. Cobalt Digital **+TTS** is a complete 21CVAA digital text-to-speech generation / audio insertion solution for embedded and discrete audio systems. **+TTS** is a software option available for many Cobalt card models using the 20-slot openGear® frame architecture (and available for numerous BBG-1000 Series standalone desktop units). Platforms utilizing existing openGear® infrastructure can be 21CVAA-ready with only an easily incorporated option feature upload to the card. For platforms not utilizing an existing openGear® infrastructure, the BBG-1022-FS with option **+TTS** rack-mounted 1RU solution can be used for compact, straightforward integration into a broadcast facility. Option **+2L-SPAN** adds both a masculine and feminine Spanish voice choice suited for use with Spanish-language playout text sources.

- **Note:** Spanish-language option **+2L-SPAN** provides optimized Spanish-text processing and aural presentation. It does **not** provide translation to/from English-to-Spanish.
	- If +TTS is already installed, addition of +2L-SPAN requires SD library card to be replaced with a new card (supplied with option **+2L-SPAN**) that contains the added Spanish libraries. (See [Installing Library SD Card onto Host Card,](#page-8-0)  [p. 7](#page-8-0) for SD card installation instructions.) Existing English-language voices are included with the option **+2L-SPAN**) upgrade license.

**+TTS** interfaces with industry standard Windows Share folder systems to receive non-proprietary text, XML, or similar plain text files, and converts and inserts realistic human-voice audio into user-configured audio channels (typically an SAP channel pair intended for this playout). **+TTS** allows for prioritization based on the organization's discretion (for example, severe weather alerts out-prioritizing school closings). Alert tones are inserted over the main program channels to alert the visually impaired that emergency content is to occur on the SAP channel. Alerts can be played a configurable number of times, and alerts with higher priority can interrupt current lists for breaking news. Once the interrupt message is broadcast, **+TTS** automatically reverts to normal audio programming. Compatible Cobalt cards and standalones offer the synergy of also providing keying to support keyed text scrolls when used in conjunction with option **+KEYER**.

## **+TTS Option Functional Description**

(See Figure 1.) Option **+TTS** interfaces with ASCII text or XML-tagged data files located in Windows Share folders. The voice synthesis library and processing is local to the hosting card or device.

The Windows Share folders are directed to Watch Folders, in which whenever a file appears in the watched folder, this indicates the file is ready for use and queues for playout by the TTS synthesis engine.

In the case where more than one file is queued, the three Watch Folders are prioritized such that Watch Folder 1 has the highest priority, with Watch Folder 3 having the lowest priority (for example, Watch Folder 1 would handle severe weather alerts, while Watch Folder 3 might handle school closings).

The option also provides for interpreting a separate GPI signal which effects the incorporation of ducked program audio with warning tones and the synthesized speech being predominate audio in a user-selected SAP channel pair(s). The TTS audio can be routed to SAP embedded or AES output audio channels. All audio synthesis and routing is internal to the hosting card or device; no external baseband is used in the routing.

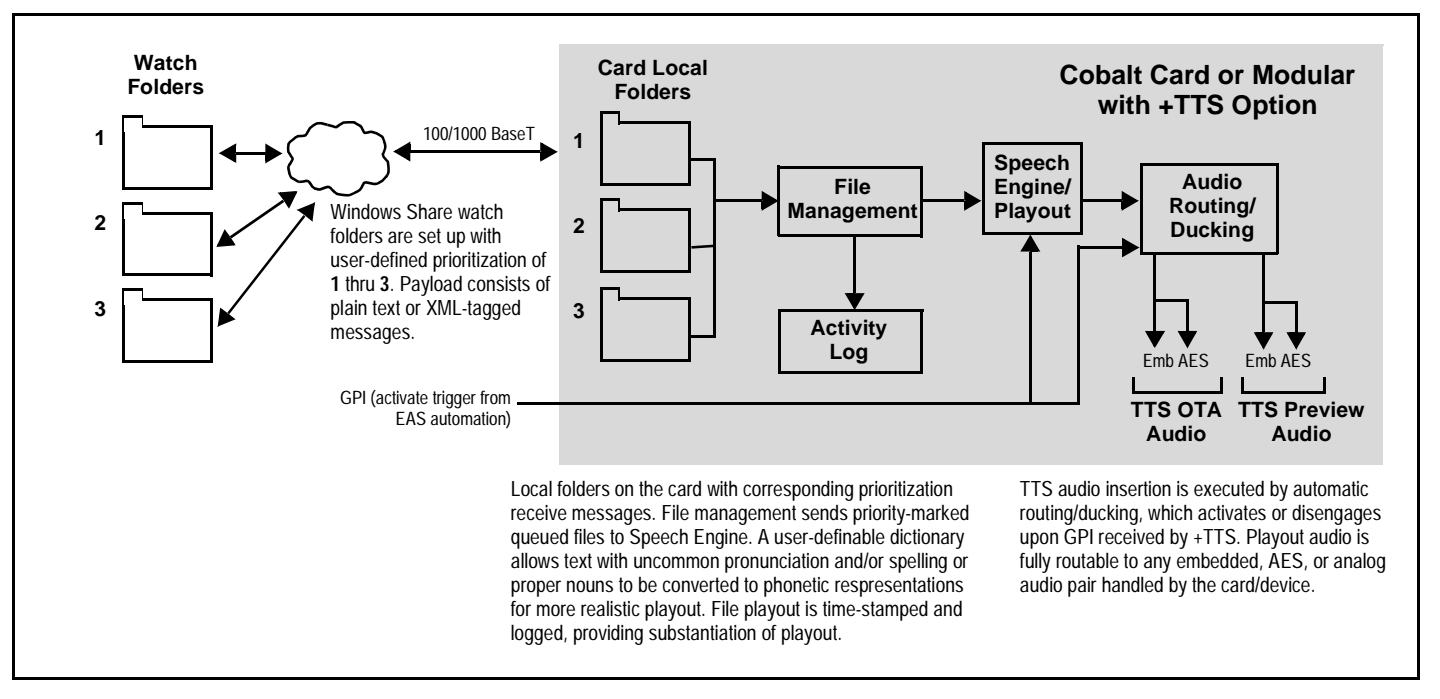

#### **Figure 1 +TTS Simplified Overview**

Option **+TTS** provides for both tone insertion and text insertion. Typically, warning tones always precede an aural message to make certain listeners/ viewers know the message is an alert. As such, **+TTS** can be set up for tone and text insertion, with different ducking levels for both tone and text synthesis as well as delay from tone cessation to start of text message.

A built-in user-definable dictionary can substitute plain phonetic spelling for hard-to-decipher words and proper noun phonetic emphasis. User-configurable folder prioritization allows higher-priority alerts to preempt lower alerts, with queued resumption of lower alert upon end of higher alert (three levels of priority are provided). Playout triggering can be from watched folder activity (new file), GPI, or manual intervention. An English-language speech engine is standard, with several male and female voice choices available as a user setting. Fine-tune controls allow tailoring message speed, pitch, and other aural aspects.

## **+TTS Facility Integration Overview**

(See Figures [2](#page-5-0) and [3.](#page-6-0)) **+TTS** and its host card/device physically interfaces with the facility EAS automation and program stream using the following interfaces:

- **Note:** The descriptions below are for physical (wiring) connections between facility EAS assets and the Cobalt +TTS host card or device. Also included is an overview of facility assets required for the Windows Share folder system required to use the +TTS option. Controls and settings specific to the hosting device are described in [+TTS Option Host Controls and Settings, p. 7.](#page-8-1)
	- **Ethernet** connection to Windows Share folders on EAS automation server (provides text to be synthesized by **+TTS**). (Mac OSX and Linux are also supported.)
	- **GPI** received from EAS automation (provides trigger to effect ducked program audio and assert warning tones and synthesized TTS audio, and resume to normal audio at cessation).
	- **Program video SDI path** The host device must be inserted into the video path to embed TTS audio on the SAP channel pair.

#### **Ethernet Physical Interface**

The hosting Cobalt card or BBG-1000 series standalone device uses 100/1000 BaseT Ethernet interface to connect with external devices that provide EAS warning text.

- On BBG-1000 series standalone devices (such as the BBG-1022-FS), this is the same physical port as the device control port.
- On open $Gear^{\circledast}$  card-based versions (such as the 9922-FS card), a Rear I/O Module with a card-specific dedicated Ethernet port must be used (unless hosted by a frame that allows card-specific Ethernet connections via the frame)
- **Note:** When ready to activate option, refer to Admin settings instructions in [Admin,](#page-19-0)  [p. 18](#page-19-0). These instructions set the host card/device for DHCP or a user static IP address.

#### **GPI Physical Interface**

The hosting Cobalt card or BBG-1000 series standalone device uses GPI received from the EAS automation system to effect EAS audio insertion (normal program resumption following a TTS sequence is automatic unless another action is propagated). The GPI is monitored by the hosting card/ device which, in turn, the device/card uses to invoke a pre-configured TTS audio routing setup that automatically sets the device/card to insert the EAS TTS audio on a user-selectable SAP channel pair. [Figure 3](#page-6-0) shows GPI connections to GPI 3-terminal Phoenix connectors and RJ-45 GPI connectors (either type may be present depending on model).

#### **SDI Physical Interface**

With TTS to be inserted on a SDI embedded channel pair, the hosting device/ card is inserted in the program video SDI path in a daisy-chain arrangement.

**Note:** Cards and devices that host +TTS are available with SDI signal paths using bypass relay protection, helping ensure signal pass-thru should the host device experience a power loss or other issue.

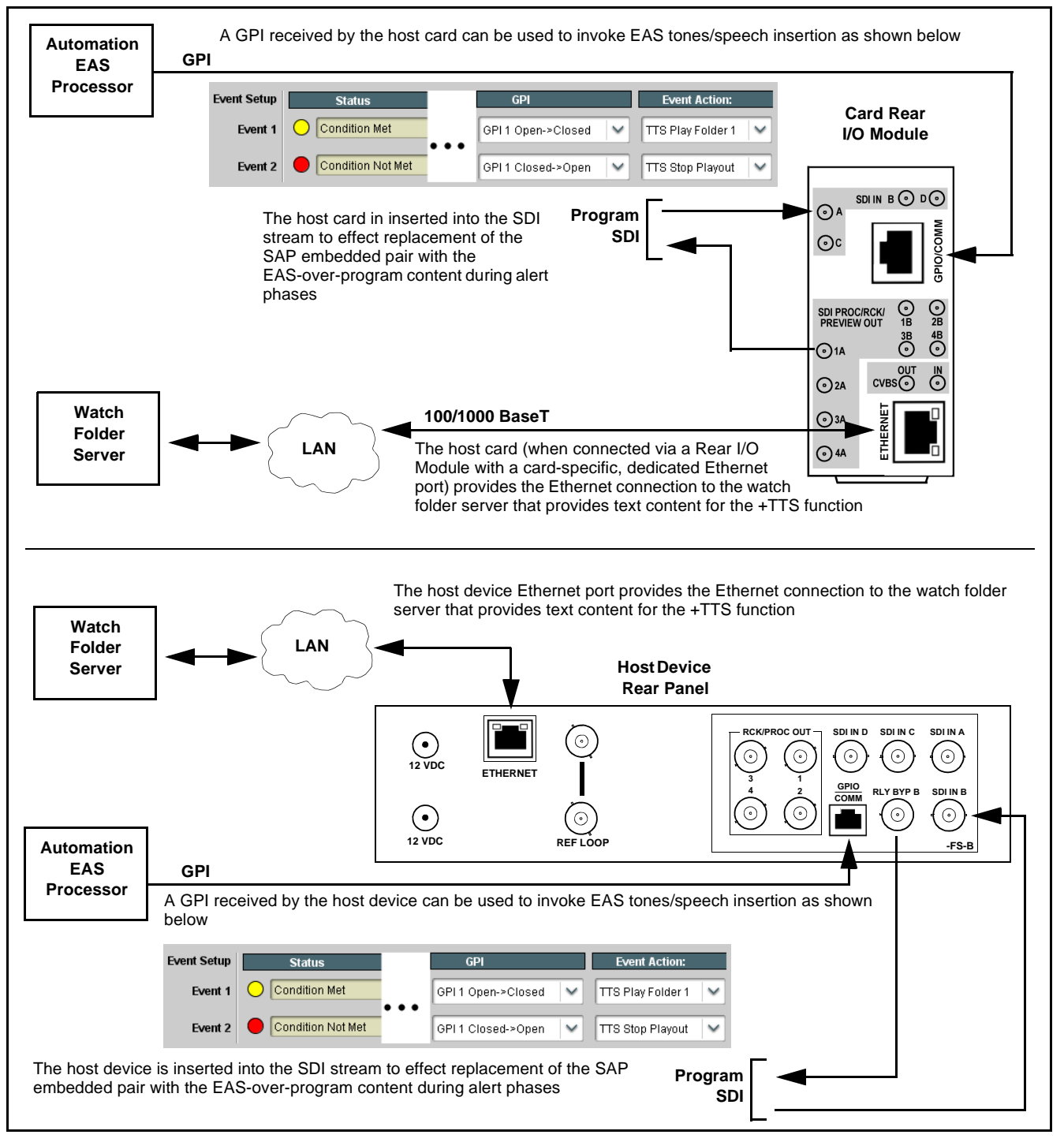

<span id="page-5-0"></span>**Figure 2 Typical Facility Integration (openGear Card-Based and BBG-1000 Series-Based +TTS Hosts)**

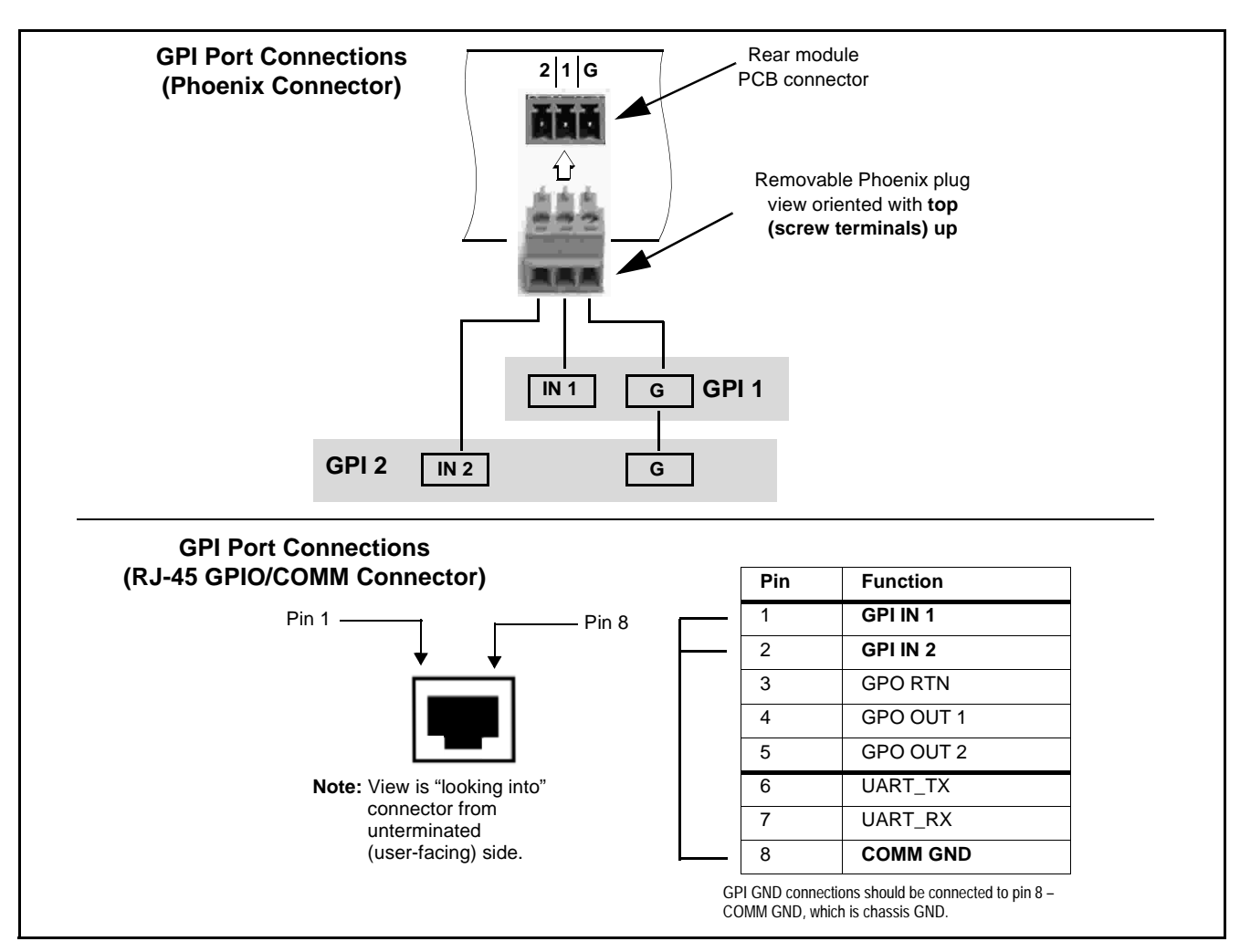

<span id="page-6-0"></span>**Figure 3 GPI Connections to Rear I/O Modules or BBG-1000 Rear Panel**

#### <span id="page-6-1"></span>**Watch Folder Network Setup**

**Note:** Although some example information regarding Windows Share setup is provided here, it is beyond the scope of this document to provide basic instruction regarding this function. Personnel performing this setup should have necessary experience and skill in this area before attempting Windows Share setup.

GUI controls provide selection of watch folder environments as either Local or Network folders.

- Local folder integration an SSH pointing to the card or device's TCP/IP address sets share to push files to this address.
- **Network** folder integration a network share is set up that matches your environment. The card or device then watches these folders and takes files in for playout as the file(s) become available.

These UI controls and fields are described in detail in [+TTS Option Host](#page-8-1)  [Controls and Settings, p. 7.](#page-8-1)

# **Installing the +TTS Option (Field Upgrade for openGear Cards)**

If **+TTS** is being installed as a field upgrade, the upgrade process consists of:

- Uploading the **+TTS** option license to the card.
- Installing the library SD memory card module on the host card.
- **Note:** Option +TTS is available only on new BBG-1000 series models, or by returning the unit to Cobalt for option installation.

#### **Uploading +TTS Option License File to Card**

- **1.** Copy the option upload file received from Cobalt in a convenient location on a computer connected to the frame hosting the card that is to receive the option ("target" card).
- **2.** With the target card selected in DashBoard, click the Upload button and browse to the feature license file (in the example below, license\_cobalt\_SN315909\_9922-FS.bin).

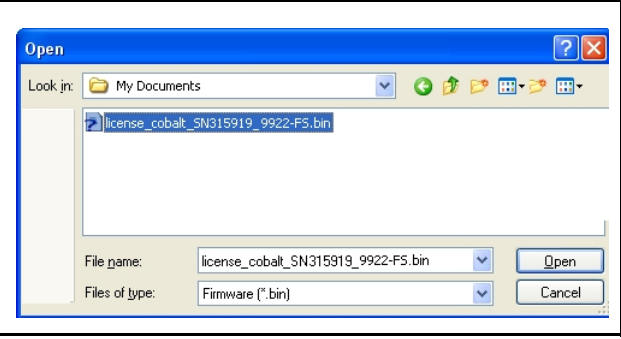

**3.** Follow the on-screen prompts. With intended card selected ("Slot 18 9922-FS" in example above), click **Finish**. When the card comes back online, the feature appears in the DashBoard controls.

#### <span id="page-8-0"></span>**Installing Library SD Card onto Host Card**

Option **+TTS** requires a synthesis library card to be installed on the host card. Install the SD card as shown and described below.

Electronic device or assembly is susceptible to damage from an ESD

event. Handle only using appropriate ESD prevention practices. If ESD wrist strap is not available, handle card only by edges and avoid contact with any connectors or components. **1** From underside of card, locate the SD card receptacle **2** With SD card labeling facing up (as shown), gently push the card into the receptacle until it : clicks and locks into place The library SD **must** remain in the card for TTS to function. If the card is removed, TTS speech synthesis will not play out.

# <span id="page-8-1"></span>**+TTS Option Host Controls and Settings**

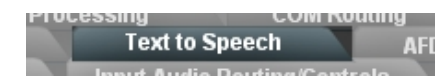

[Table 1](#page-9-0) individually lists and describes the DashBoard™ controls for performing card/device setup using the **+TTS** option. Where helpful, examples showing usage of a function or setting are also provided. All controls here are accessed using the **Text to Speech** tab which appears on cards/devices equipped with the **+TTS** option. These controls provide the following functions:

- Set the host card/device to interface with the Windows Share folder system (set up as described in [Watch Folder Network Setup, p. 5\)](#page-6-1).
- Provide an audio preview of TTS message(s).
- Allow tailoring audio synthesis of unconventional-pronunciation words or proper nouns with replacement to phonetic substitutes, as well as voice selection and pitch/speed trim.
- Setup of tones and TTS audio routing to desired playout channels.
- **Note:** Depictions here show DashBoard™ controls and dialogs. BBG-1000 series devices may use the built-in html5 web server, without the need for DashBoard to be installed or use for remote control access to the device. Web html5 controls and dialogs are the same as the DashBoard controls shown here.
	- Settings described here assume Windows Share physical and file systems setup is in place, and the host card/device is connected to the system. If this is not yet done, perform steps described in [Watch Folder Network Setup, p.](#page-6-1)  [5](#page-6-1) before starting here.

<span id="page-9-0"></span>**Table 1 +TTS Option Control Menu List and Descriptions**

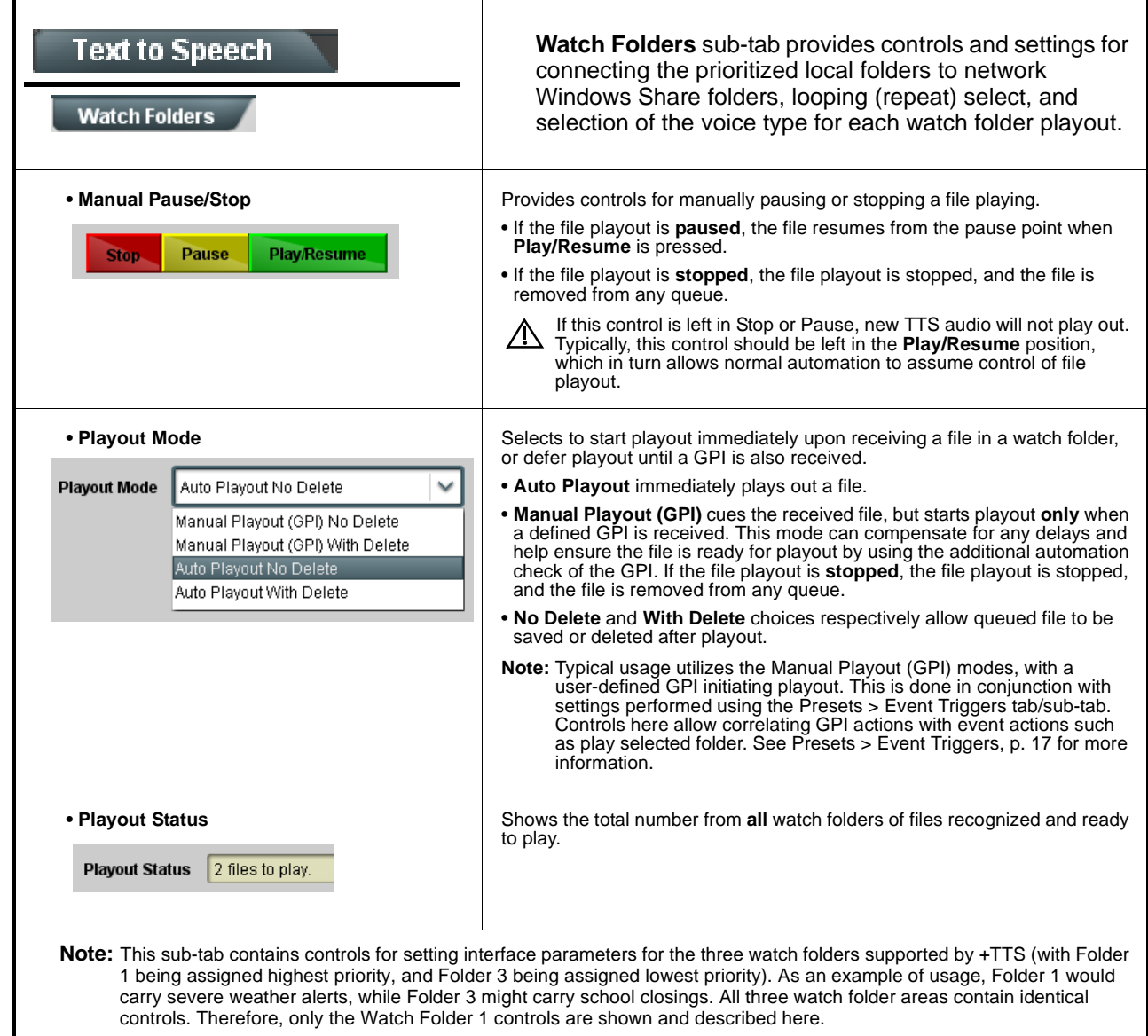

**Table 1 +TTS Option Control Menu List and Descriptions — continued**

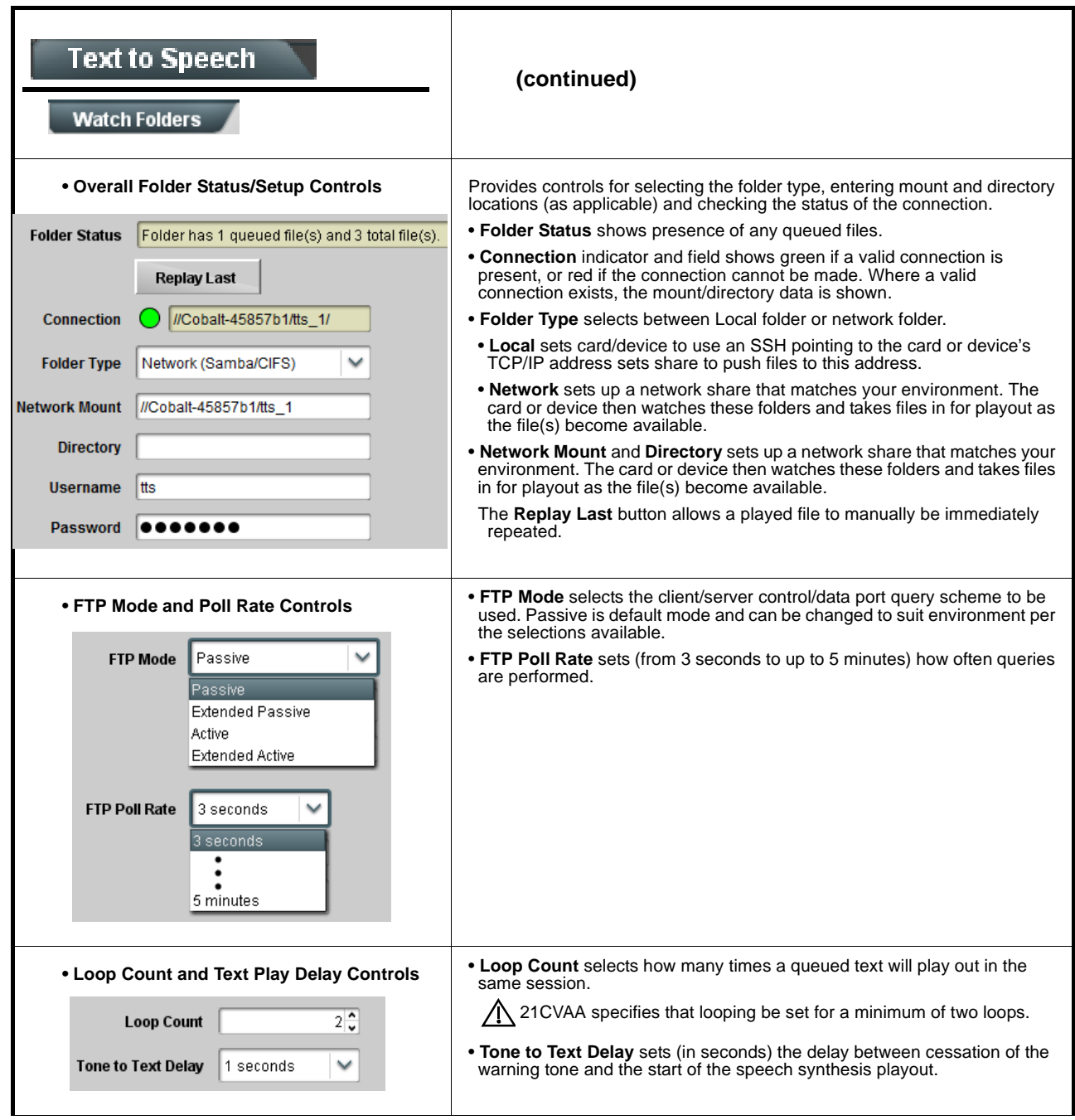

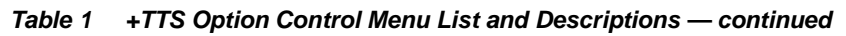

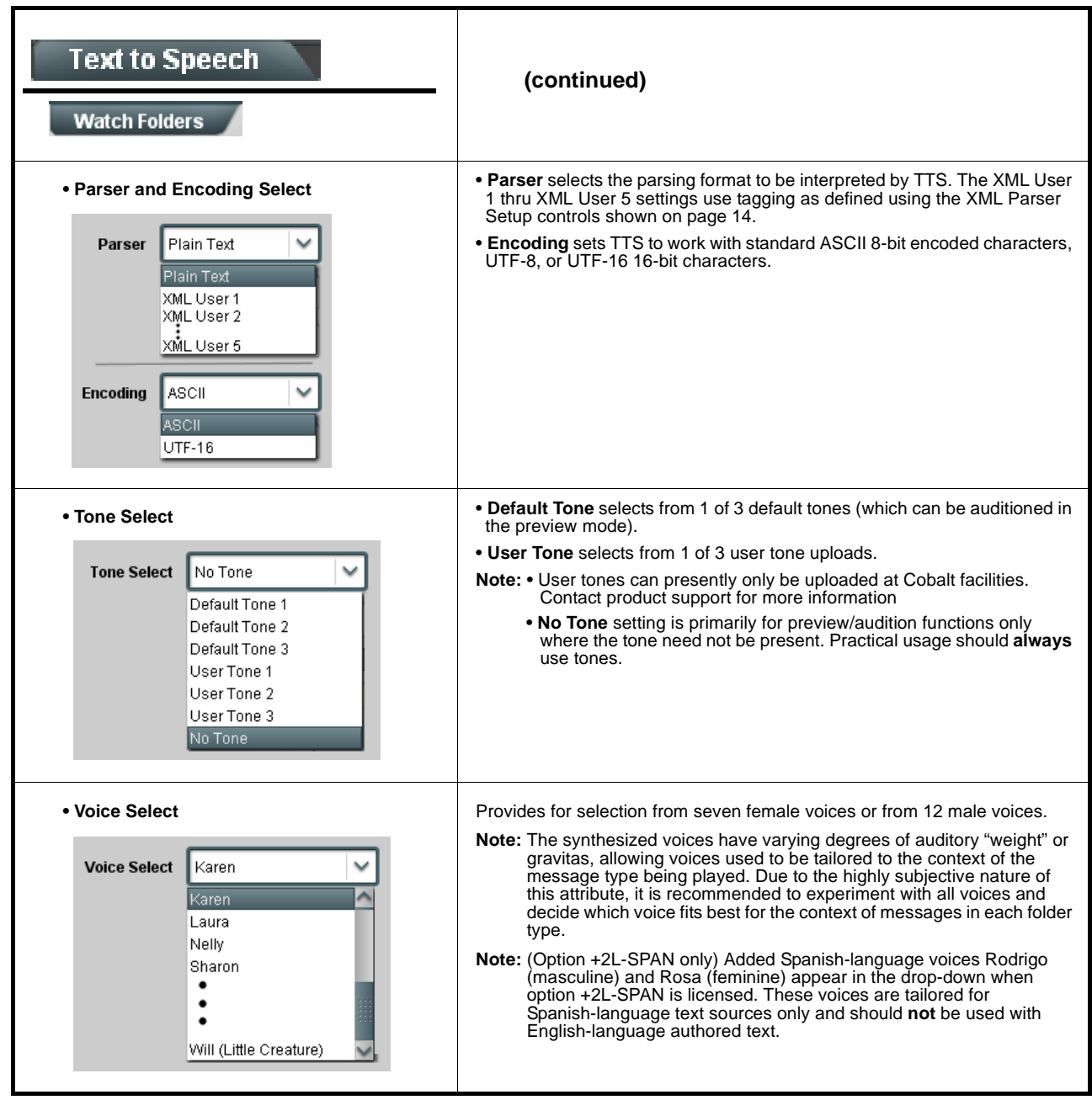

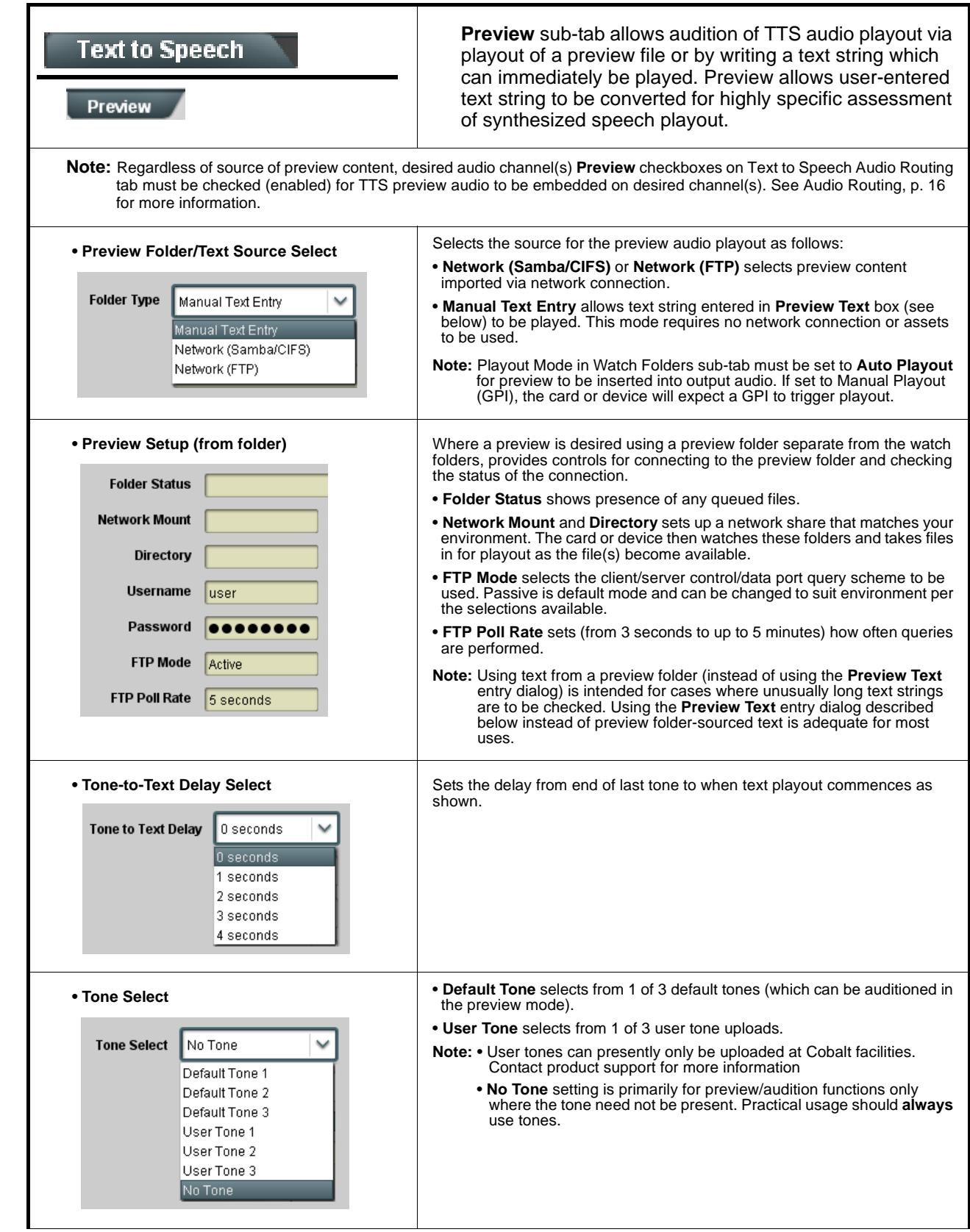

**Table 1 +TTS Option Control Menu List and Descriptions — continued**

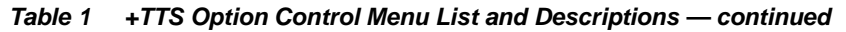

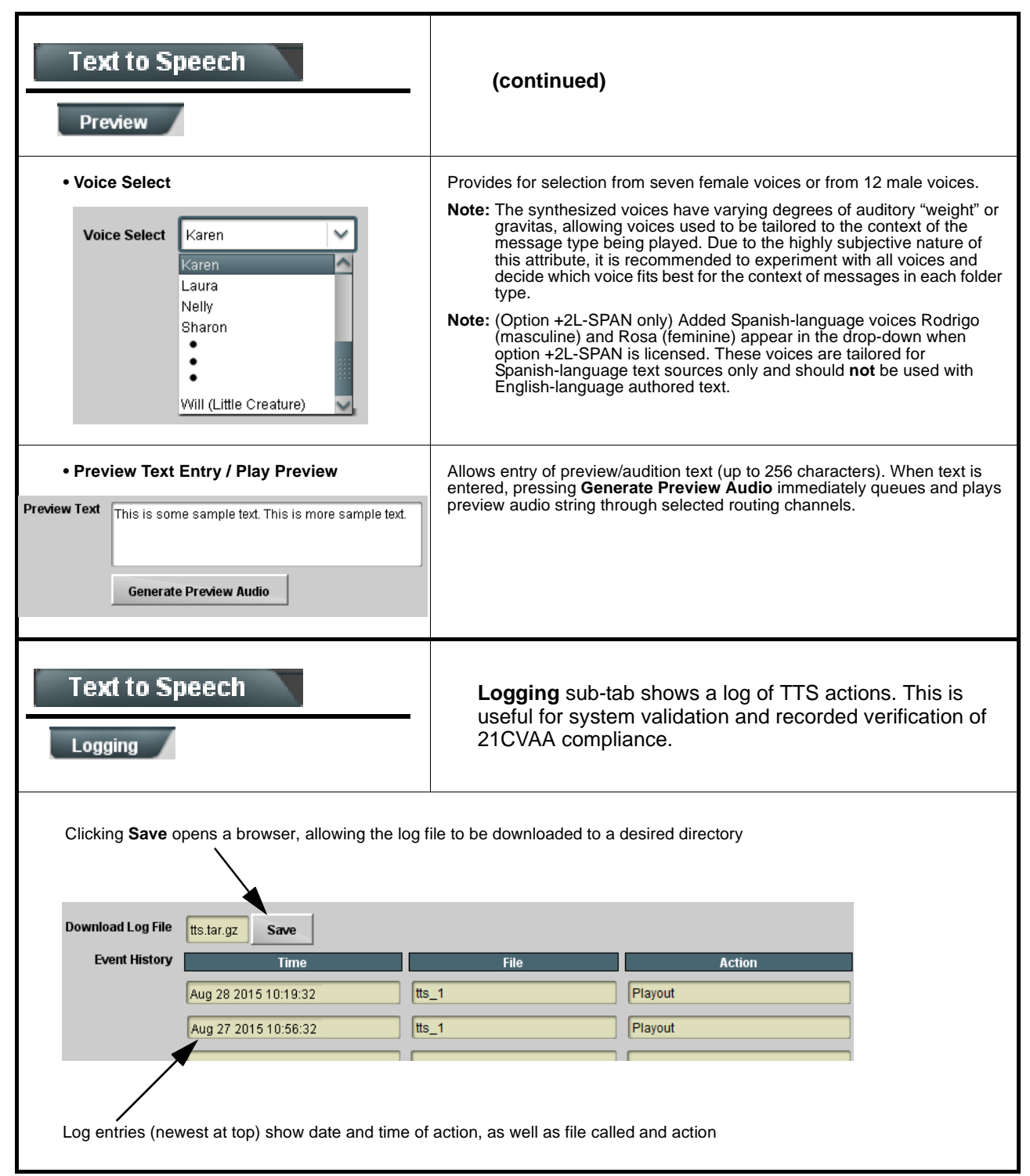

**Table 1 +TTS Option Control Menu List and Descriptions — continued**

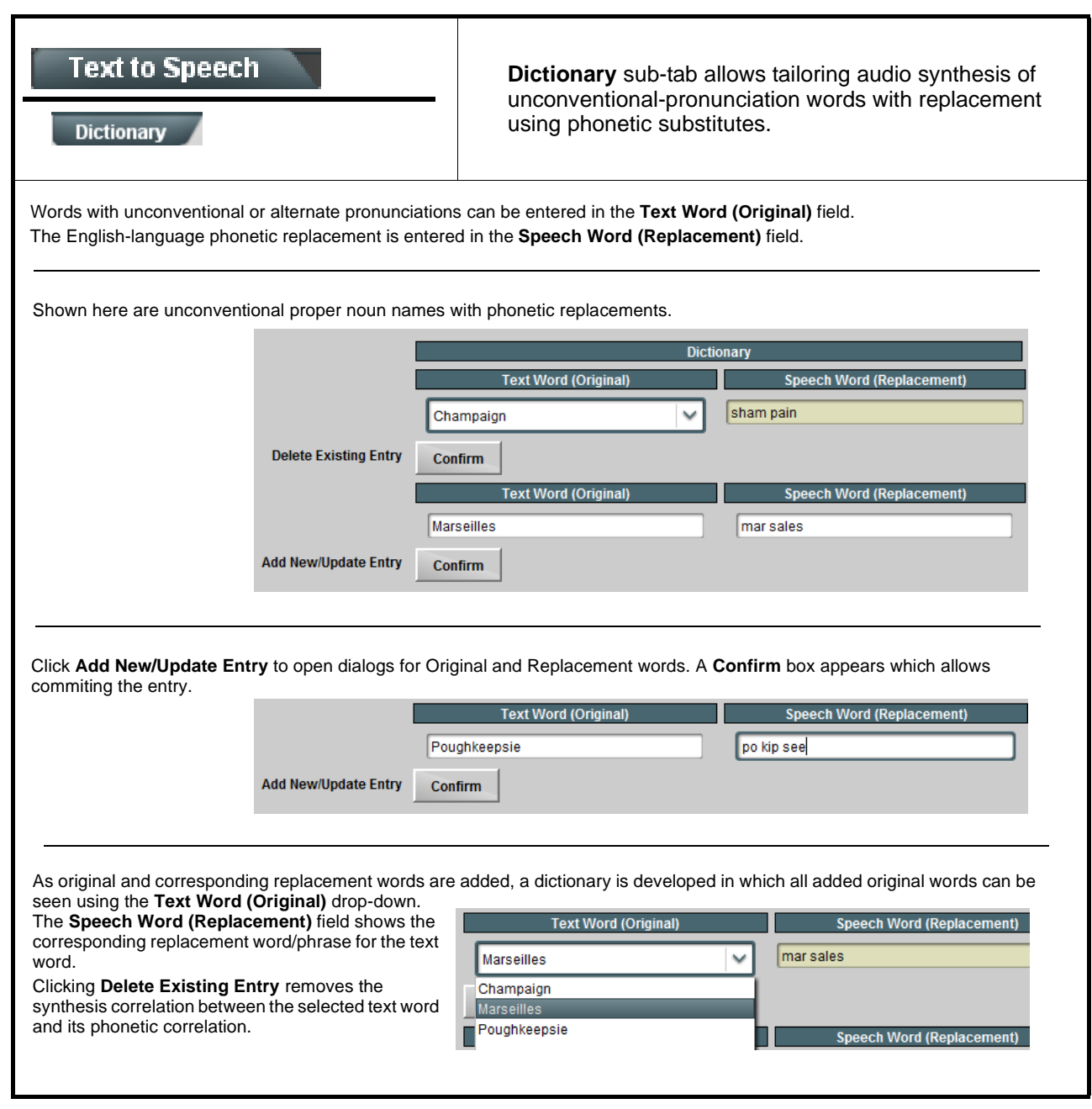

**Table 1 +TTS Option Control Menu List and Descriptions — continued**

<span id="page-15-0"></span>

| <b>Text to Speech</b><br><b>XML Parser Setup</b>                                                                                                    | <b>XML Parser Setup</b> sub-tab allows tagged record<br>definitions to be correlated to fields which allows TTS to<br>use tagged XML messages.                                                                                                  |  |  |  |
|----------------------------------------------------------------------------------------------------|----------------------------------------------------------------------------------------------------|--|--|--|
| <b>Multiple Parser Configurations</b><br>The current +TTS firmware allows for up to five parser configurations (these being (3) individual parser configurations for each<br>of the three Watch folders, (1) Preview folder, and (1) plain text parser that reads text in a file verbatim).<br>Shown below are three sample XML elements:<br><tag_xyz>First text to read</tag_xyz><br><tag_xyz attribute="VALUE">Second text to read</tag_xyz><br><parent tag=""><tag attribute="VALUE" xyz="">Third text to read</tag></parent><br>Earlier firmware only allowed you to specify the TAG you were looking for so in the example above all three text strings would<br>be read out if you filtered on TAG_XYZ. You can now optionally specify an ATTRIBUTE/VALUE qualifier and/or a PARENT<br>qualifier. In the example above this would allow you to filter for one or all of the three elements.                                                                                                    |                                                                                                    |  |  |  |
| <b>Parser Select</b><br>XML User 1<br>XML User 1<br>XML User 2<br>XML User 3<br>XML User 4<br>XML User 5                                                                                                    | <b>Parser Select allows up to five</b><br>User definitions to be set (which<br>are then referenced in Parser<br>selections performed on the<br>Watch Folders sub-tab)<br>Update Parser Fields updates all<br>entries to the latest entered data |  |  |  |
| <b>Update Parser Fields</b><br><b>Confirm</b><br>Parent<br>Tag<br>Field 1<br>Field 2                                                                                                    | Value<br><b>Attribute</b><br>The 16 fields available for each<br>user definition allow setting up<br>element definitions for each user<br>parser                                                                                                |  |  |  |
| Field 16                                                                                                    |                                                                                                    |  |  |  |
| Handling XML elements with or without closing tags (XML Text Source Select)<br><b>XML Text Source</b><br>Text Content<br>An XML element may or may not have a closing tag:<br>Closing tag: <tag attribute="VALUE"> CONTENT </tag><br>Text Content<br>No closing tag: <tag attribute="VALUE"><br/>Attribute Value<br/>Noting the following example sources:<br/>Example 1: <crawl_text category="weather">severe thunderstorm warning for</crawl_text><br/>Example 2: <crawl_text weather="severe thunderstorm warning for">othertextothertext </crawl_text><br/>Example 3: <crawl_text weather="severe thunderstorm warning for"><br/>The XML Text Source control has two settings: "Attribute Value" and "Text Content". Each of the five parser setups can be<br/>independently set.<br/>• The Text Content setting is the default. In this setting (noting Example 1) setting Tag=crawl_text (and optionally<br/>Attribute=category and Value=weather) and the parser would return "severe thunderstorm warning for".<br/>. For Examples 2 or 3, the control could be set to Attribute Value mode and set Tag=crawl_text and Attribute=weather. The<br/>parser returns "severe thunderstorm warning for" and ignore any text between the crawl_text start and stop tags.</crawl_text></tag> |                                                                                                    |  |  |  |

**Table 1 +TTS Option Control Menu List and Descriptions — continued**

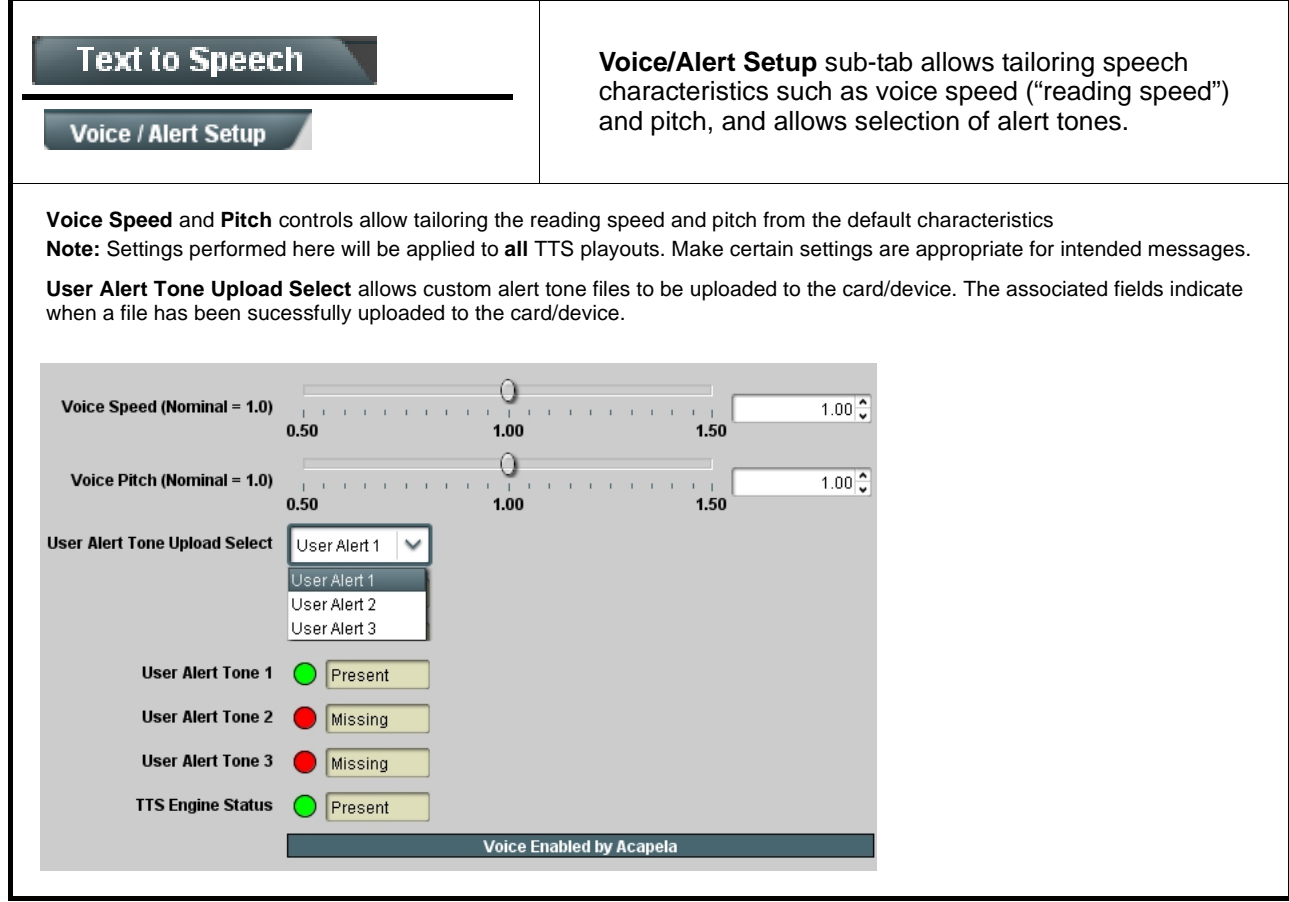

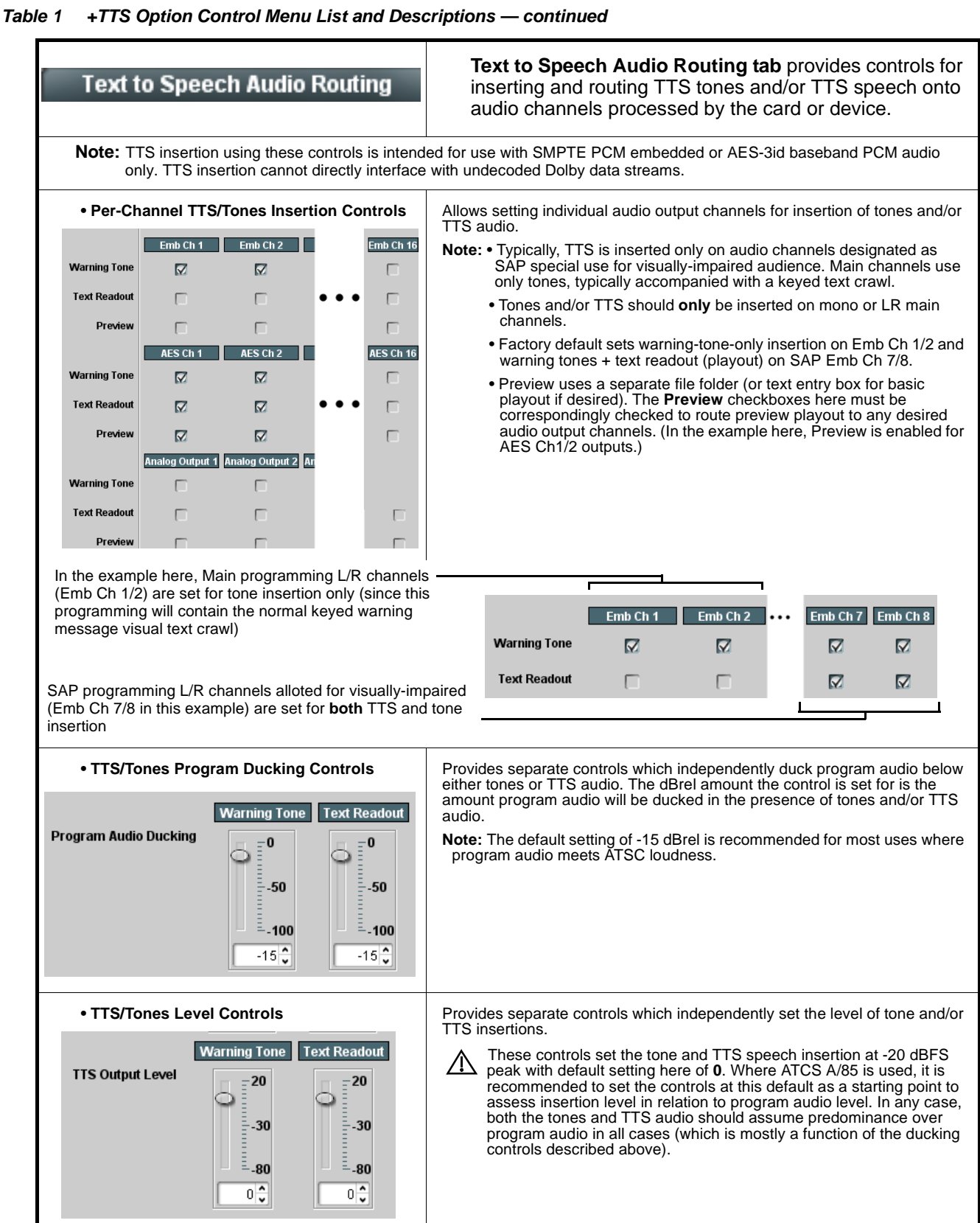

<span id="page-17-0"></span>

| <b>Presets</b><br><b>Email Alerts</b><br><b>Event Triggers</b> |                                                                                                    | <b>Presets &gt; Event Triggers</b> specifically related to option<br>+TTS allow various GPI trigger actions to control TTS<br>playout as described below. |                                                        |   |                                                                                                    |
|----------------------------------------------------------------|----------------------------------------------------------------------------------------------------|----------------------------------------------------------------------------------------------------|--------------------------------------------------------|---|----------------------------------------------------------------------------------------------------|
|                                                                | processing changes if not properly used.<br>Typically, all columns of an event row (other than GPI) should be set to Don't Care.<br>invoked.<br>Event triggers and actions specifically of use for TTS are GPI trigger settings in the GPI column, and the Event Actions |                                                                                                    |                                                        |   | . Event based preset loading is not passive and can result in very significant and unexpected card control and signal<br>• Make certain TTS playout is not inadertently tied to triggers other than GPI when using this tab to set up TTS actions.<br>. Playout Mode on the Watch Folders sub-tab must be set to Manual Playout (GPI) in order for GPI actions here to be |
| below.                                                         |                                                                                                    |                                                                                                    |                                                        |   | specifically related to TTS (which include Folder Play, Stop Playout, Pause Playout, Replay, and Resume Playout) as shown                                                                                                    |
| <b>Event Setup</b>                                             | <b>Status</b>                                                                                                    |                                                                                                    | <b>GPI</b>                                             |   | <b>Event Action:</b>                                                                                                    |
| Event 1                                                        | <b>Condition Met</b>                                                                                                    | $\sim$                                                                                                    | GPI 1 Closed, GPI 2 Closed                             | v | TTS Play Folder 1                                                                                                    |
| Event 2                                                        | <b>Condition Not Met</b>                                                                                                    | $\checkmark$                                                                                                    | GPI 1 Closed, GPI 2 Closed<br>GPI 1 Closed, GPI 2 Open |   | TTS Play Folder 1<br>TTS Play Folder 2                                                                                                    |
| Event 3                                                        | Disabled                                                                                                    | $\checkmark$                                                                                                    | GPI 1 Open, GPI 2 Closed                               |   | TTS Play Folder 3<br>TTS Replay Folder 1                                                                                                    |
|                                                                |                                                                                                    |                                                                                                    | GPI 1 Open , GPI 2 Open<br>GPI 1 Open->Closed          |   | TTS Replay Folder 2                                                                                                    |
| Event 4                                                        | Disabled                                                                                                    | $\sim$                                                                                                    | GPI 1 Closed->Open<br>GPI 2 Open->Closed               |   | TTS Replay Folder 3<br>TTS Stop Playout                                                                                                    |
| Event 5                                                        | Disabled                                                                                                    |                                                                                                    | GPI 2 Closed->Open                                     |   | TTS Pause Playout<br>TTS Resume Playout                                                                                                    |
| Event 6                                                        | Disabled                                                                                                    |                                                                                                    |                                                        |   |                                                                                                    |
|                                                                | play Folder 1 is sent to the Watch Folders function and the queued contents of Folder 1 is immediately played.                                                                                                    |                                                                                                    |                                                        |   | In the example here for Event 1, the GPI column is set to trigger on GPI conditions shown. When this occurs, a command to<br>Other GPI settings can serve as triggers for any playout action (in the example here, Replay of Folder 1 and Stop Playout).                                                                                                    |
| <b>Event Setup</b>                                             | <b>Status</b>                                                                                                    |                                                                                                    | <b>GPI</b>                                             |   | <b>Event Action:</b>                                                                                                    |
|                                                                | <b>Condition Met</b>                                                                                                    |                                                                                                    | GPI 1 Closed, GPI 2 Open                               | v | TTS Play Folder 1                                                                                                    |
| Event 1                                                        |                                                                                                    |                                                                                                    |                                                        | v | TTS Replay Folder 1                                                                                                    |
| Event 2                                                        | <b>Condition Not Met</b>                                                                                                    |                                                                                                    | GPI 1 Closed, GPI 2 Closed                             |   |                                                                                                    |

**Table 1 +TTS Option Control Menu List and Descriptions — continued**

<span id="page-19-0"></span>![](_page_19_Figure_0.jpeg)

**Table 1 +TTS Option Control Menu List and Descriptions — continued**

# **Troubleshooting**

This section provides troubleshooting information specific to the **+TTS** function (for general troubleshooting information, please refer to the Product Manual for the card or device). If any error indication (as described in this section) occurs, use this section to correct the condition.

![](_page_19_Picture_232.jpeg)

![](_page_19_Picture_233.jpeg)

| <b>Symptom</b>                                                        | <b>Error/Condition</b>                                                          | <b>Corrective Action</b>                                                                                                    |  |
|-----------------------------------------------------------------------|---------------------------------------------------------------------------------|----------------------------------------------------------------------------------------------------|--|
| Queued message will not<br>play (cont)                                | • Audio Routing not<br>properly set                                             | • Text to Speech Audio Routing tab channel select boxes<br>must be properly set for both tones and TTS audio to play<br>out on selected channels.                                                                                                    |  |
|                                                                       | • Presets > Event<br><b>Triggers Event Base</b><br>Loading not enabled          | • Where GPI is to be used for TTS event triggers, the<br>Event-Based Loading button on the Presets > Event<br>Triggers page must be set to Enabled. See Presets ><br>Event Triggers, p. 17 for more information.                                                                                                    |  |
|                                                                       | • GPI Event Triggering<br>inadvertently tied to<br>triggers other than GPI      | • The Presets > Event Triggers page is used for other<br>automated events and actions in addition to TTS. For setup<br>rows purely used for TTS, make certain all other conditions<br>(such as Acquired Video Format, etc.) are set to Don't<br>Care. If any of these columns are set otherwise, the action<br>will not commence as expected. |  |
|                                                                       | • Library SD card not<br>installed                                              | • The TTS library SD card must be installed and remain in<br>the host card for TTS to function. See Installing Library SD<br>Card onto Host Card, p. 7 for installation instructions.                                                                                                    |  |
| TTS plays out<br>unexpectedly                                         | <b>GPI Event Triggering</b><br>inadvertently tied to<br>triggers other than GPI | The Presets > Event Triggers page is used for other<br>automated events and actions in addition to TTS. For setup<br>rows purely used for TTS, make certain all other conditions<br>(such as Acquired Video Format, etc.) are set to Don't Care.                                                                                              |  |
| TTS tones or speech plays<br>out too loud or soft                     | TTS Output Level not set<br>for typical usage                                   | The TTS Output Level controls on the Text to Speech Audio<br>Routing tab set the insertion levels at approximately -20 dBFS<br>peak when set to default zero (0) settings. This setting is<br>appropriate where ATSC A/85 implementation of -24 LKFS is<br>used.                                                                              |  |
| Program audio not ducked<br>enough during TTS tones/<br>voice playout | Program Audio Ducking not<br>properly set                                       | The Program Audio Ducking controls on the Text to Speech<br>Audio Routing tab set the relative dB levels at which program<br>audio is ducked. The default setting of -15 dB is<br>recommended for normal usage.                                                                                                    |  |
| Preview generate doesn't<br>produce test preview TTS<br>text /tones   | • Playout Mode set to<br>Manual (GPI)                                           | Test preview using the Preview > Generate Preview Audio<br>requires (at least temporarily) that this control be set to Auto<br>Playout.                                                                                                    |  |
|                                                                       | • Preview audio routing<br>not selected                                         | Preview checkboxes on the Text to Speech Audio Routing tab<br>page must be correspondingly checked to route any preview<br>playout to any desired audio output channels. See Audio<br>Routing, p. 16 for more information.                                                                                                    |  |
| Dictionary substitution<br>doesn't pronounce as<br>expected           | Phonetic replacement<br>(substitution) issue(s)                                 | When using phonetic substitutions, certain consonants may<br>need to be tried (for example, "j" instead of "g").                                                                                                    |  |
| (Option +2L-SPAN only)<br>TTS tones/voice won't play<br>out           | +2L-SPAN library SD card<br>not installed                                       | In addition to licensing the card/device for +TTS and also<br>+2L-SPAN, the +2L-SPAN option requires a new SD library<br>card to be installed on the card/device (this SD card is<br>provided with purchase of the license). Install SD as<br>described in Installing Library SD Card onto Host Card, p. 7.                                   |  |

**Table 2 Troubleshooting Processing Errors by Symptom — continued**

**This page intentionally blank**

![](_page_23_Picture_0.jpeg)

## **Cobalt Digital Inc.**

2506 Galen Drive Champaign, IL 61821 Voice 217.344.1243 • Fax 217.344.1245 www.cobaltdigital.com